## **GUIA DE INSCRIÇÃO ON-LINE – PROCIÊNCIA 2018**

Entrar na intranet:<http://intranet.sr2.uerj.br/SR2/> e digitar seu e-mail e senha.

Ao logar na intranet:

- DEPESQ
- Prociência
- Minha inscrição

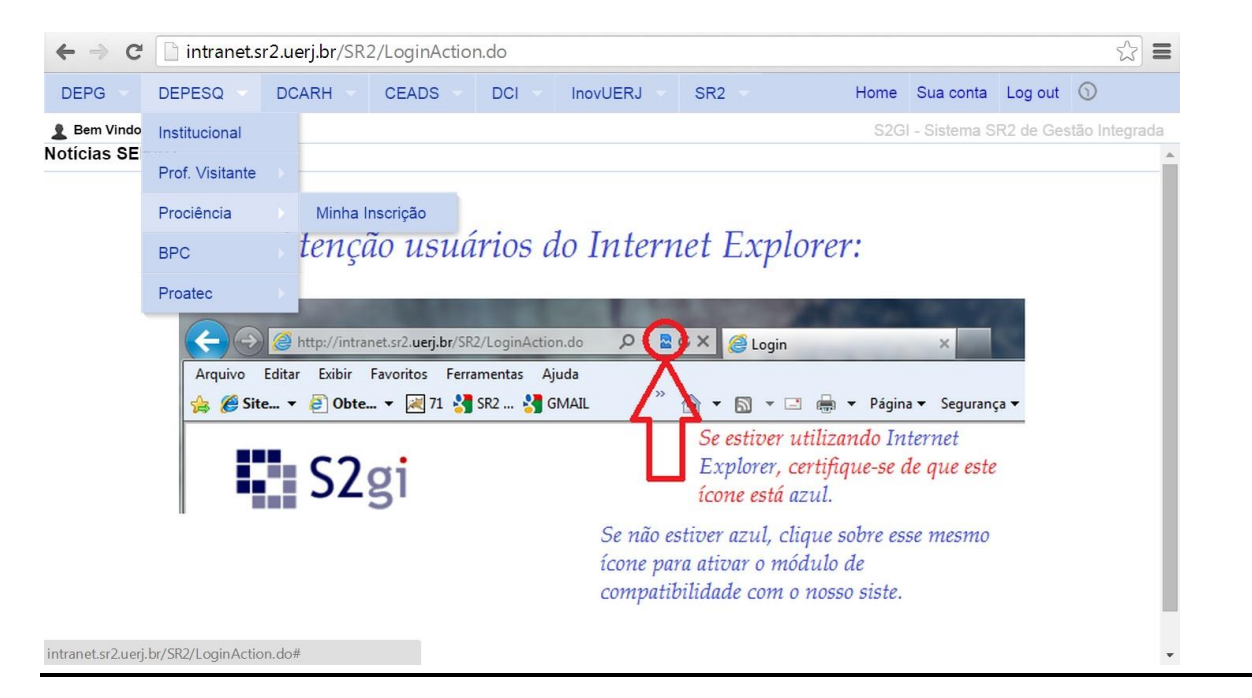

A etapa "Cadastro do Plano de Trabalho" estará em vermelho, indicando que está pendente. A etapa da "Autopontuação" aparecerá em verde, pois algumas produções já foram importadas do Lattes e dos bancos de dados de alguns departamentos da UERJ. **O relatório, no caso de renovação, será anexado na mesma tela do plano de trabalho.**

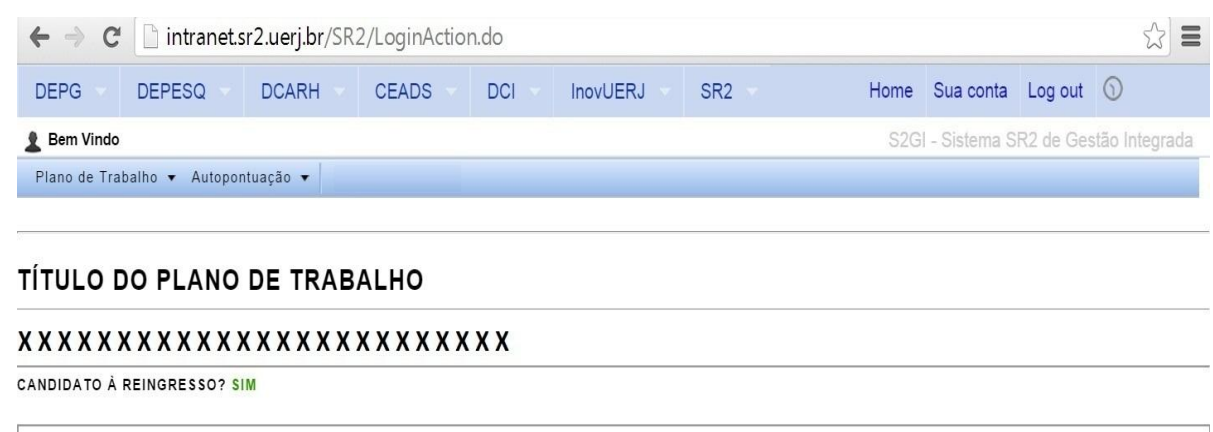

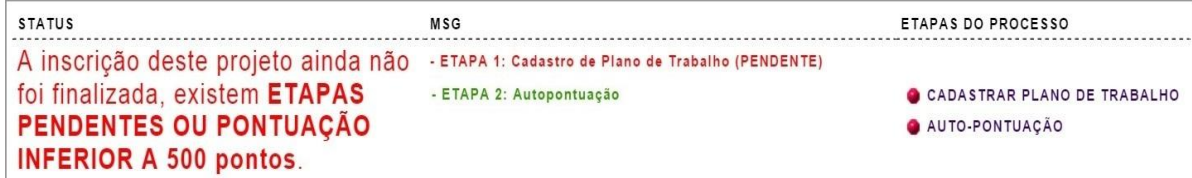

## Para cadastrar o Plano de Trabalho:

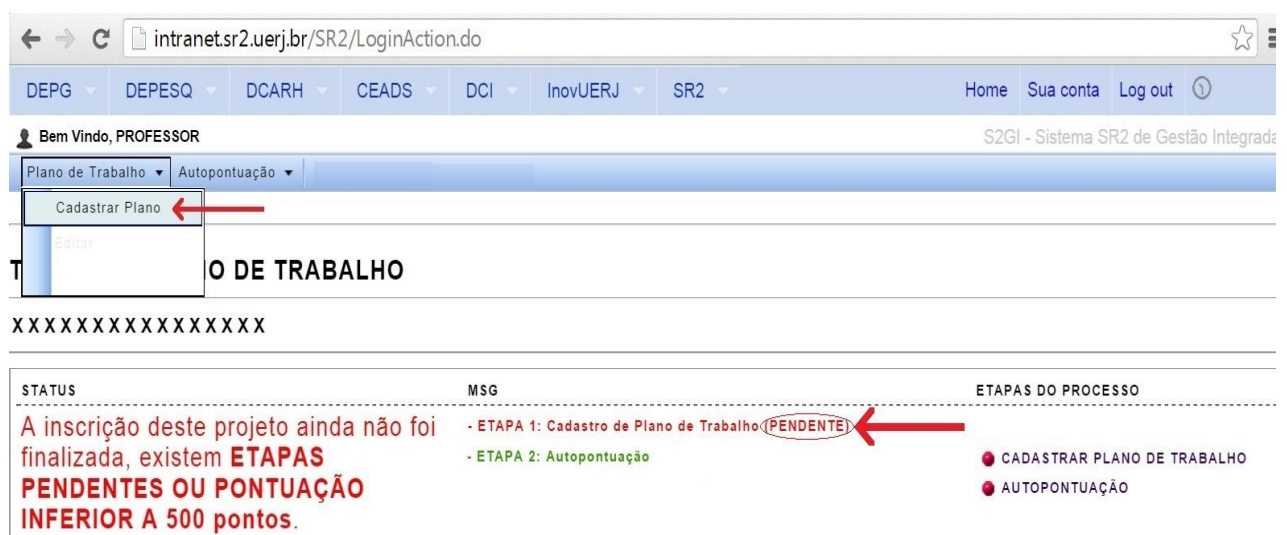

Para o cadastro do Plano de Trabalho, serão necessários:

- Informar obrigatoriamente a Grande Área, Área e Subárea;
- Informar obrigatoriamente as Palavras-chave;
- Arquivar obrigatoriamente o **Plano de Trabalho** em **pdf** (Max. 20 pág);
- Arquivar obrigatoriamente o **Relatório** em **pdf, quando se tratar de renovação**

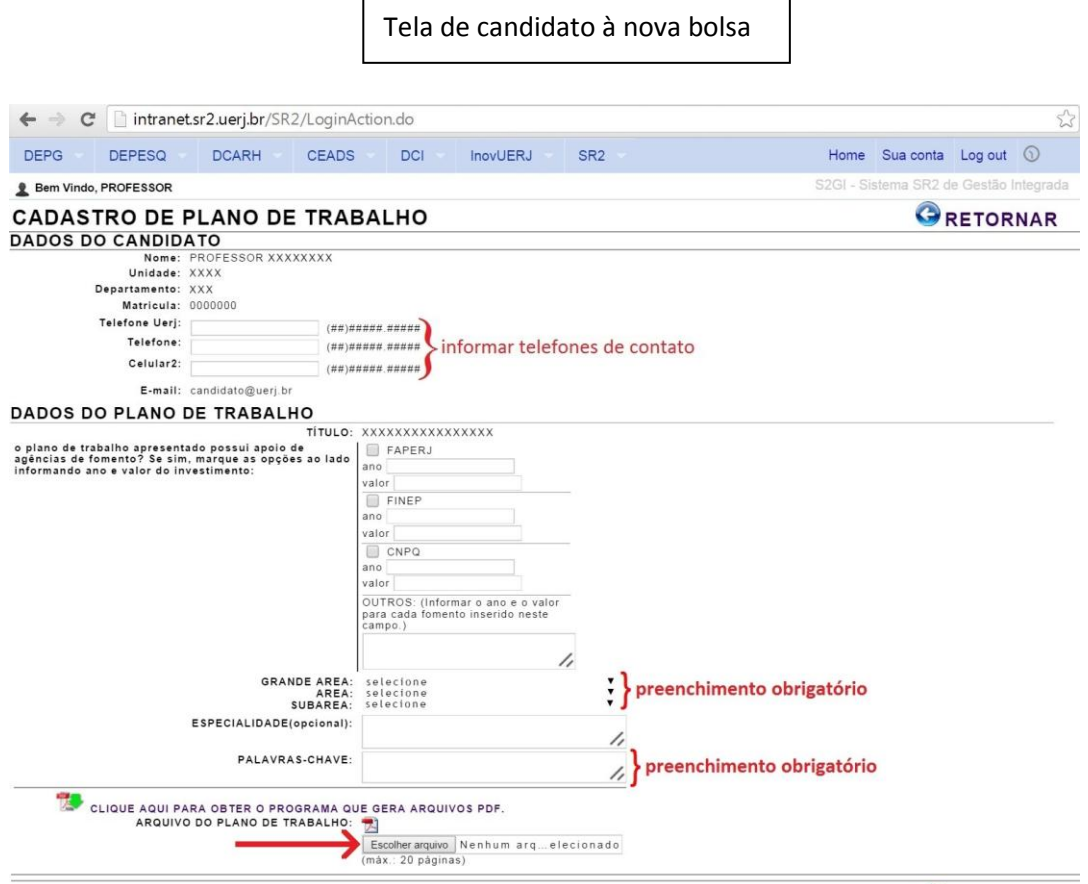

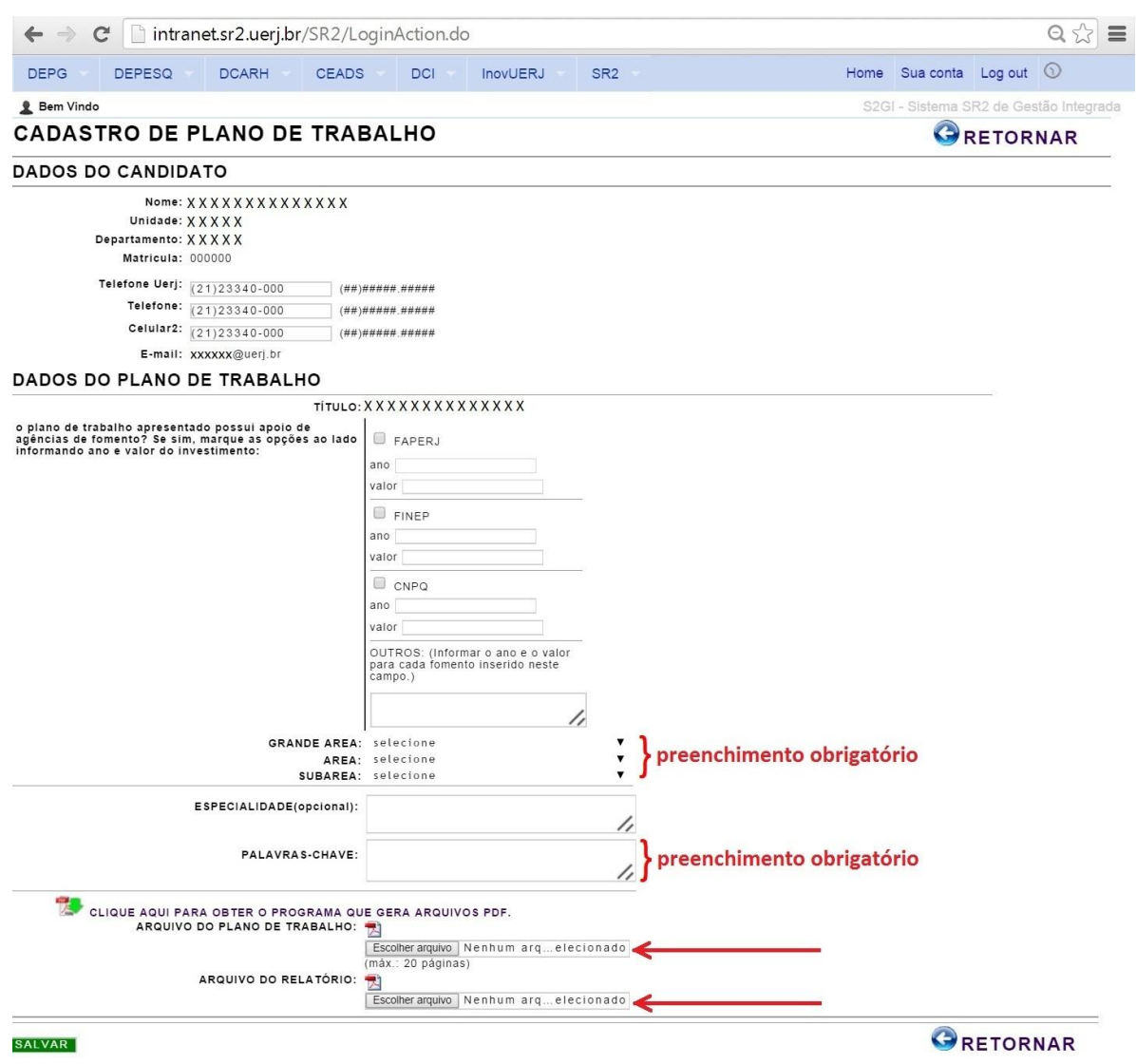

Ao terminar essa etapa, a seguinte mensagem irá aparecer:

## **PLANO DE TRABALHO CADASTRADO COM SUCESSO**

Com isso, a primeira etapa aparecerá **em verde**, indicando que está **OK.** Estará pendente a autopontuação.

A próxima etapa é a informação da AUTOPONTUAÇÃO. Essa etapa já aparecerá em verde, pois algumas produções já foram importadas do Lattes e dos bancos de dados de alguns departamentos da UERJ.

A inclusão dos produtos para pontuação será feita seguindo a ordem abaixo:

- Autopontuação
- **•** Formulário

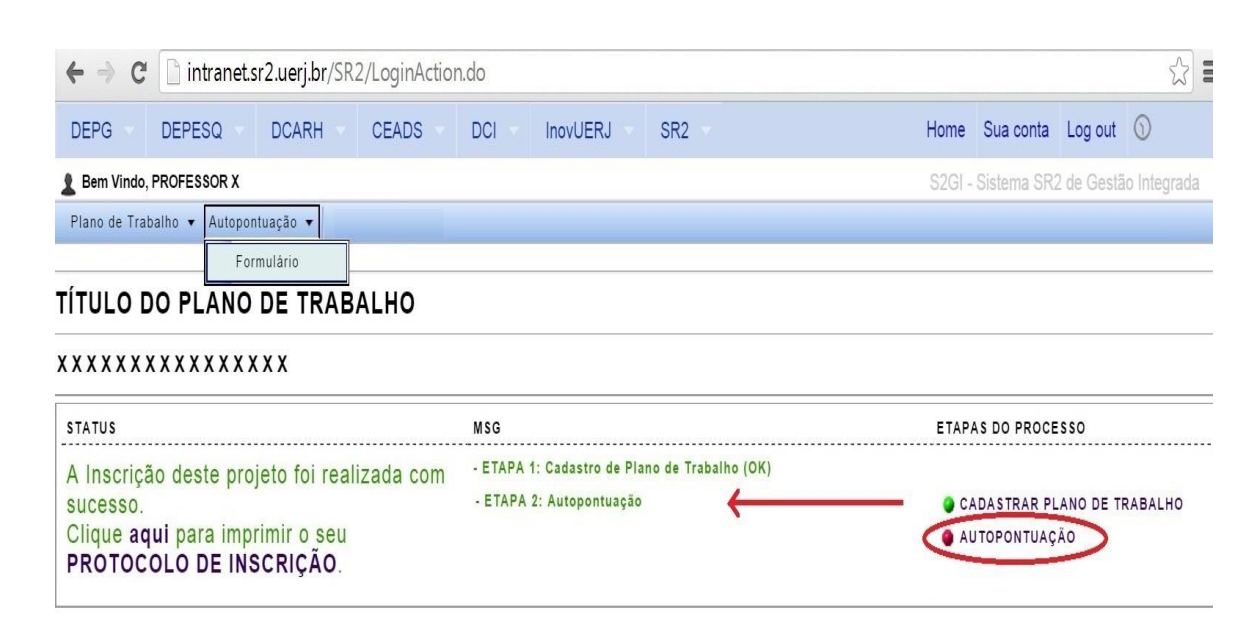

Após clicar no link "Formulário", aparecerá a seguinte tela:

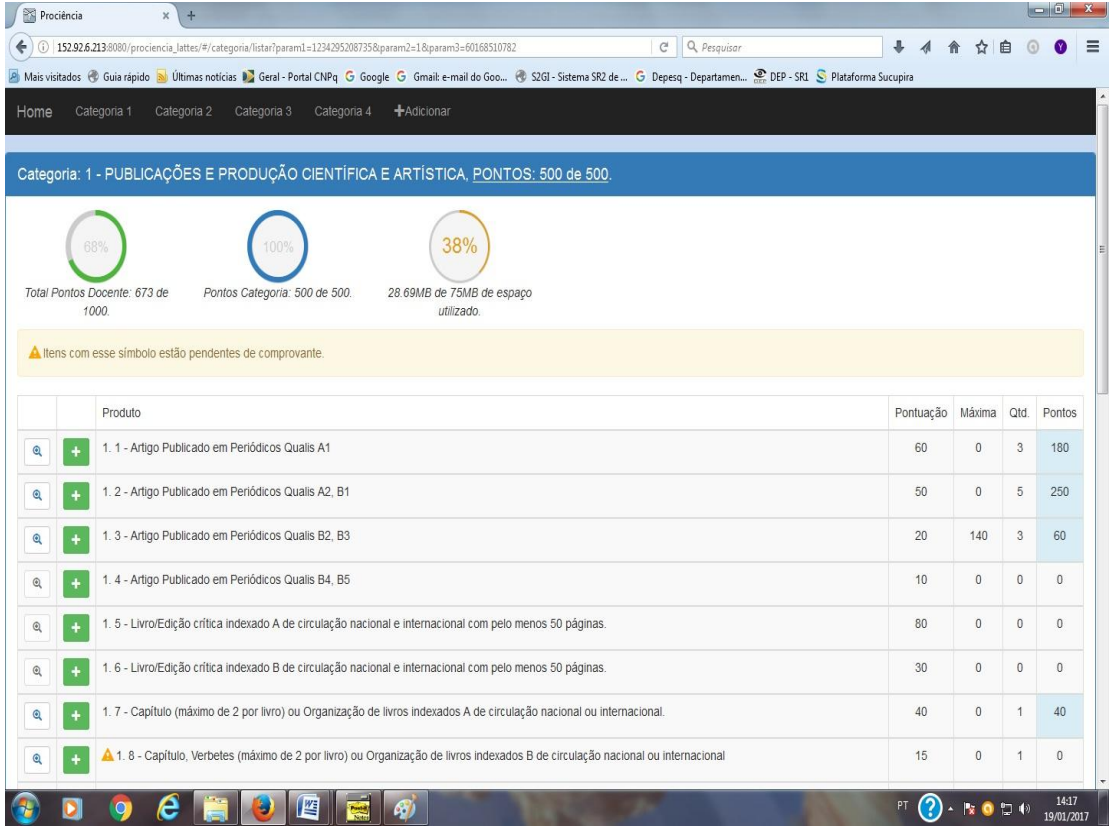

O candidato deverá inserir a quantidade informada e anexar os comprovantes correspondentes, nas categorias listadas (1,2,3, e 4).

Para inserir um produto em um determinado item, basta clicar no ícone

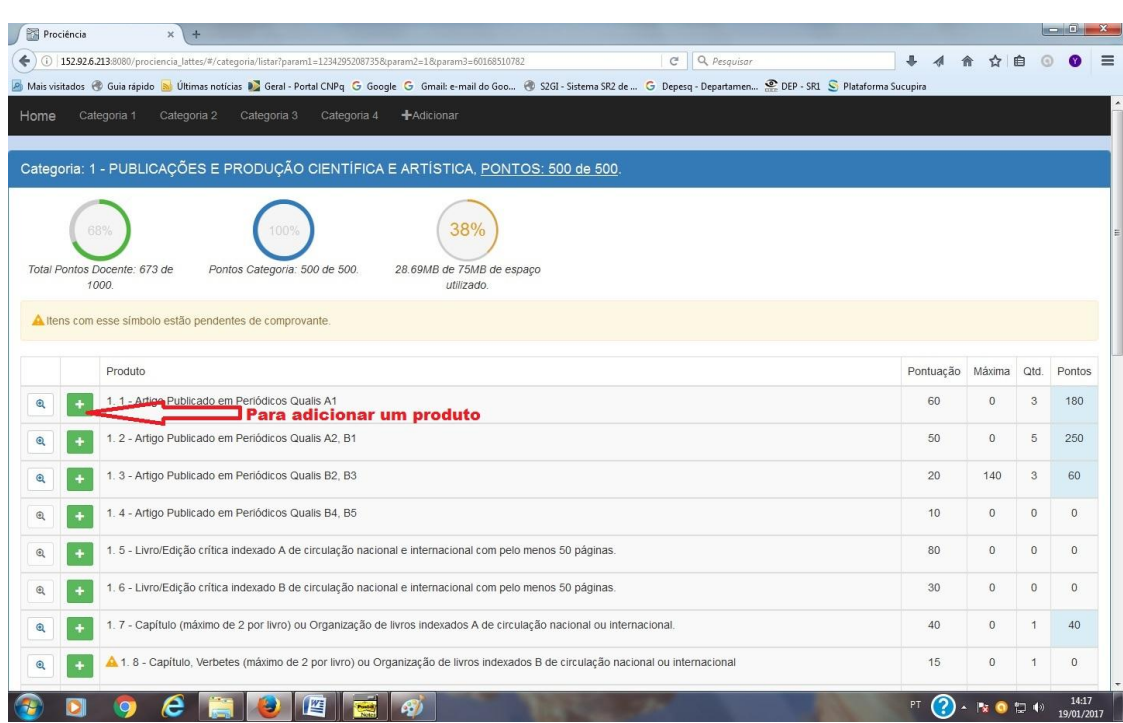

## Ao clicar aparecerá a seguinte tela:

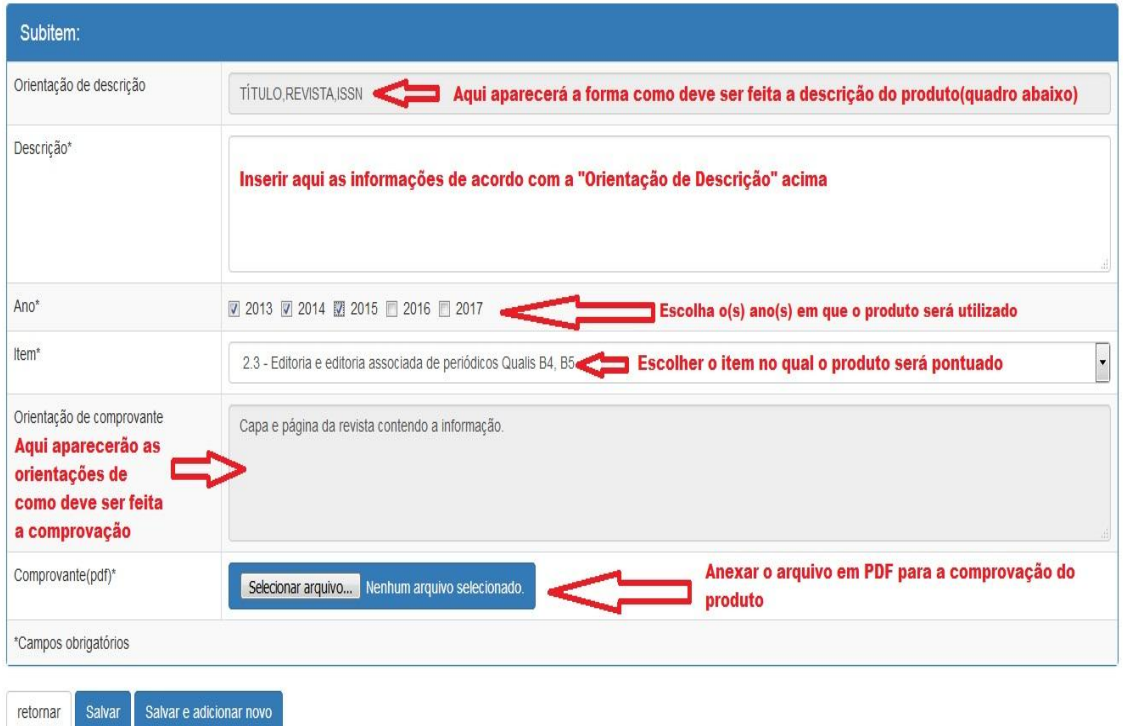

Para consultar, editar ou excluir um item, clique primeiramente no ícone  $\bigoplus$ 

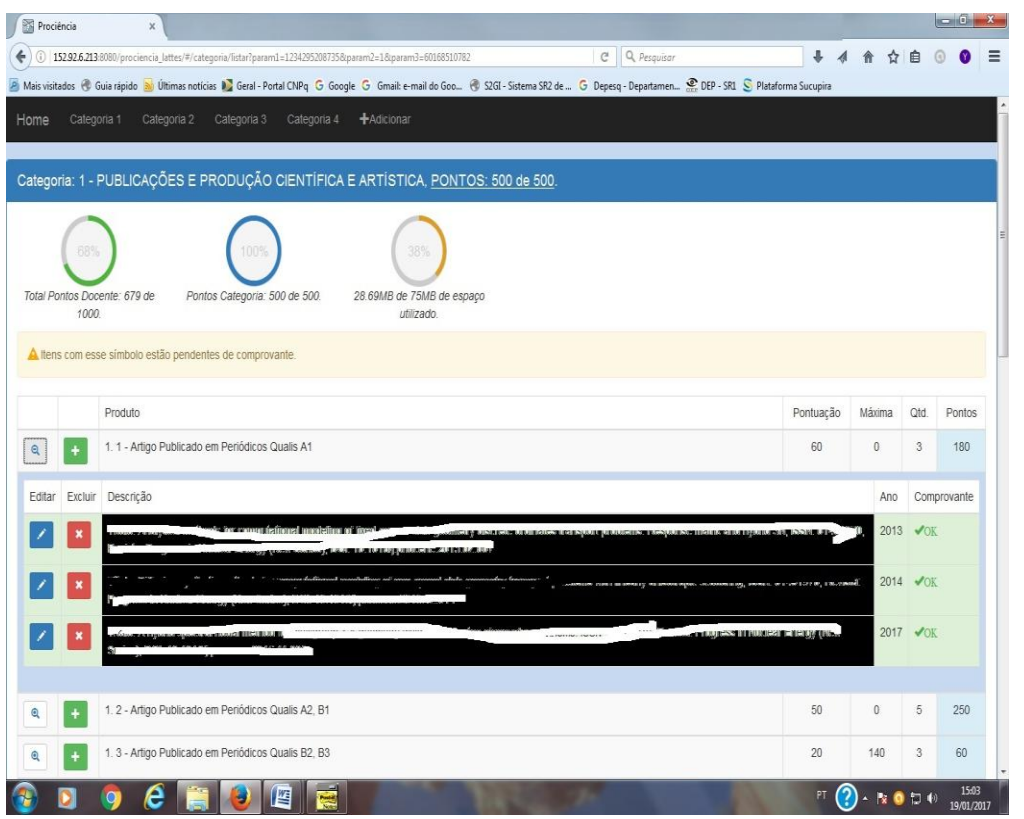

Para Editar, clique no ícone conforme figura abaixo:

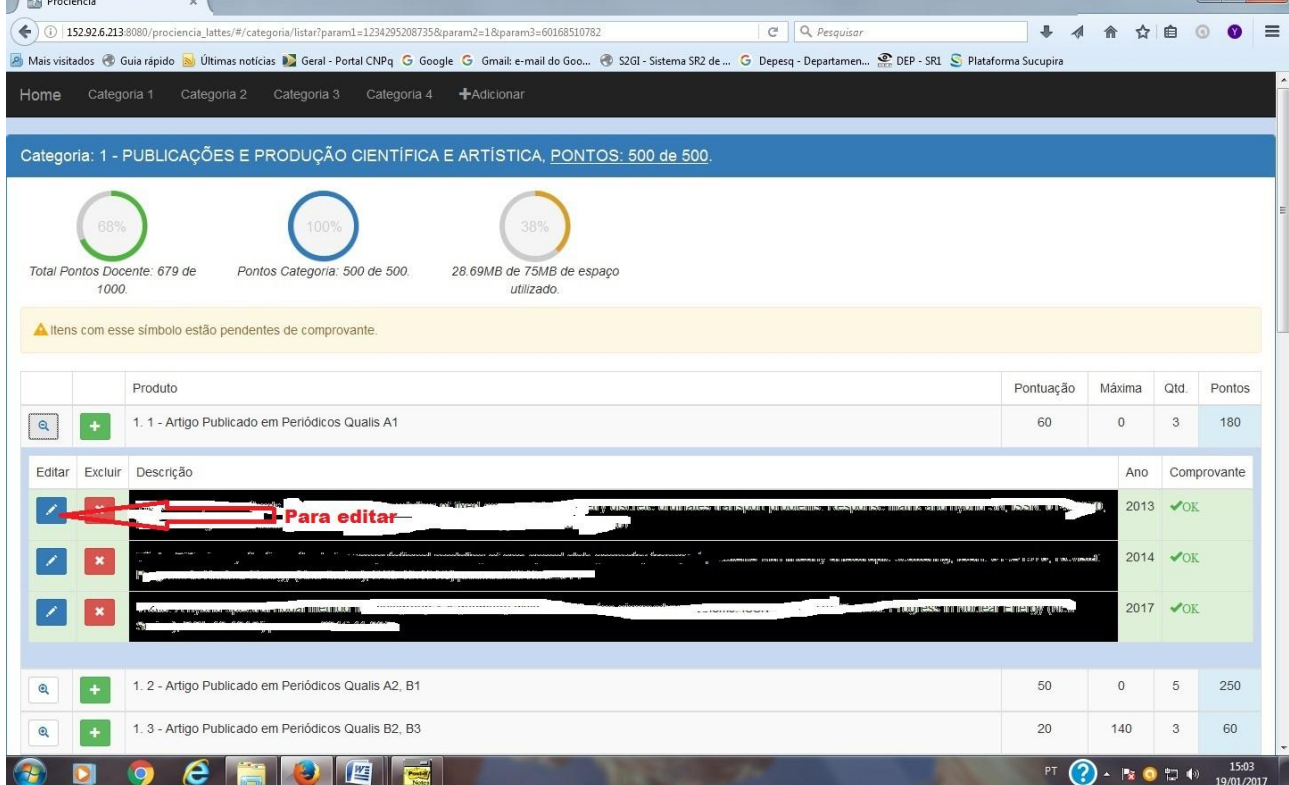

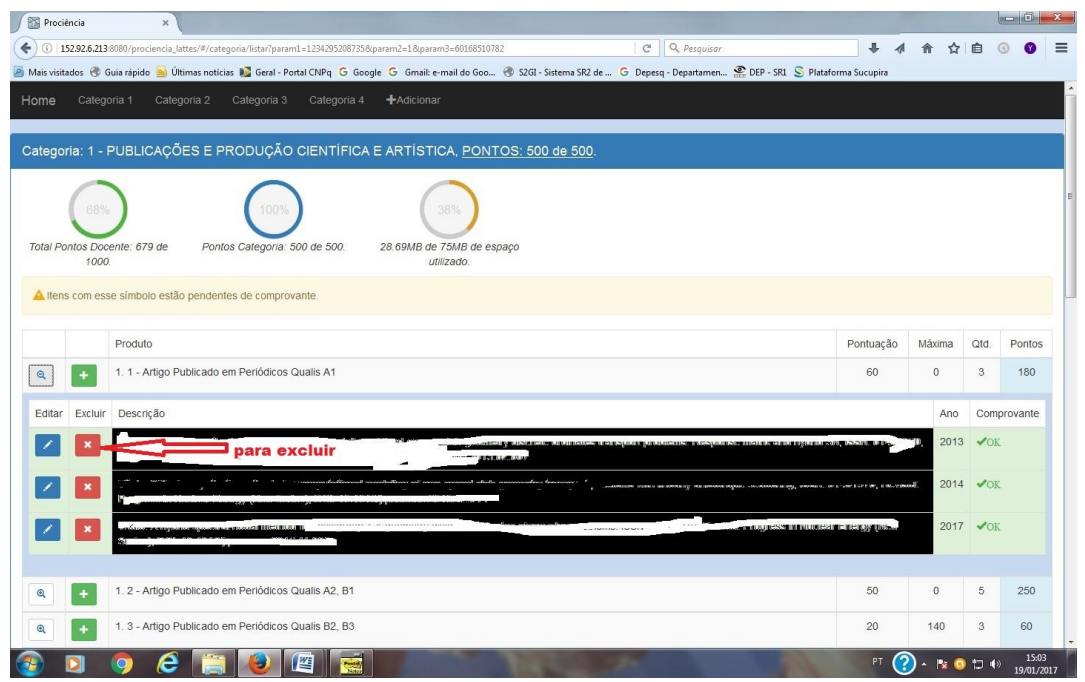

Ao terminar as 02 (duas) etapas, elas aparecerão **em verde** e somente o cadastro de Plano de Trabalho aparecerá com **OK:**

- **Etapa 1: Cadastro de Plano de Trabalho (OK)**
- **Etapa 2: Autopontuação**

Dessa forma, a sua inscrição estará concluída e aparecerá na tela um link para impressão do protocolo de inscrição.

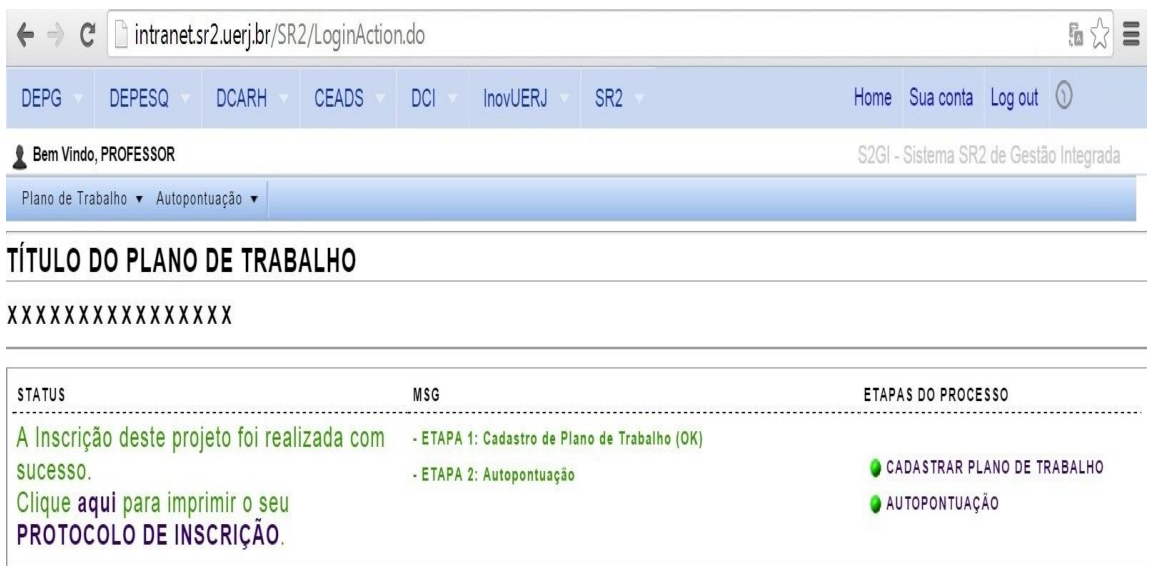

Observações:

- 1) O tamanho máximo de espaço em disco para armazenamento de todos os arquivos anexados é de 75 MB.
- 2) Deverá ser anexado **um único arquivo** em PDF para cada item a ser pontuado. Se o produto, a ser anexado, tiver mais de uma página deverá ser gerado **um único arquivo** com todas as páginas.
- 3) Se o comprovante for utilizado para mais de um ano, basta anexar um único comprovante e escolher para quais os anos ele será utilizado. Não sendo necessário anexá-lo mais de uma vez. Por exemplo, se no documento consta que a orientação compreende o período de 2013 a 2015, basta anexar uma única cópia do documento no sistema e escolher os períodos para os quais ela será utilizada, neste caso: 2013, 2014 e 2015.
- 4) A produção capturada do Lattes e a incluída pelo candidato poderão ser movidas para qualquer item da tabela de pontuação.
- 5) Toda produção movida ou incluída pelo candidato deverá obrigatoriamente ter o comprovante anexado.
- 6) Itens que estiverem com "OK" não precisam anexar o comprovante.
- 7) Toda produção marcada com  $\Box$ e que não tenha sido anexado o comprovante em PDF, até o final do período de inscrição, será desconsiderada para a pontuação e não poderá ser incluída, mesmo em caráter recursal.
- 8) A validação de toda documentação apresentada é atribuição privativa do Comitê Interno do Prociência. Portanto, o Depesq não tem competência para indicar em qual item poderá ser pontuada determinada produção.
- 9) Todo suporte técnico ao sistema será feito pelo Serad. E-mail: [serad@sr2.uerj.br.](mailto:serad@sr2.uerj.br)
- 10)Candidato com autopontuação inferior a 500 pontos, não terá a inscrição efetivada e portanto, a sua documentação não será avaliada pelo comitê interno.